### **หลักสูตร แผนภูมิควบคุม (Control Chart) – Q012 (Online)**

#### **1. หลักการและเหตุผล**

การประกันคณภาพของห้องปฏิบัติการมีส่วนสำคัญที่ทำให้ผลการทดสอบน่าเชื่อถือและเป็นที่ยอมรับในระดับสากล สอดคล้องกับข้อกำหนด ISO/IEC 17025 ข้อ 5.9 การประกันคุณภาพผลการทดสอบและสอบเทียบ ได้กำหนดให้ ห้องปฏิบัติการต้องมีขั้นตอนการดำเนินงานในการควบคุมคุณภาพ เพื่อเฝ้าระวังความใช้ได้ของวิธีทดสอบและสอบเทียบที่ ด าเนินการ ข้อมูลที่ได้ต้องได้รับการบันทึกไว้ในลักษณะที่สามารถตรวจสอบแนวโน้มต่างๆ ได้

เครื่องมือทางสถิติ (Tool) ที่เหมาะสมและมีประสิทธิภาพในการตรวจสอบแนวโน้มต่างๆ สำหรับการควบคุม คุณภาพผลการทดสอบ คือ แผนภูมิควบคุม (Control chart) ซึ่งจะท าให้ผู้ท าการทดสอบทราบว่าผลการวิเคราะห์ทดสอบอยู่ ภายใต้การควบคุมหรือไม่ และยังสามารถทราบถึงการเปลี่ยนแปลงหรือแนวโน้มของการวิเคราะห์ทดสอบ ทำให้เห็นโอกาส ปรับปรุงงานได้อย่างเหมาะสมและตรงประเด็น เพื่อหาแนวทางในการปรับปรุงแก้ไขต่อไป

#### **2. วัตถุประสงค์**

เพื่อให้ผู้เข้ารับการฝึกอบรมมีความรู้ สามารถสร้างและเลือกใช้แผนภูมิควบคุมได้อย่างเหมาะสมกับกระบวนการ และวิเคราะห์แผนภูมิได้อย่างถูกต้อง

#### **3. คุณสมบัติผู้เข้ารับการฝึกอบรม**

นักวิทยาศาสตร์ เจ้าหน้าที่ห้องปฏิบัติการ และผู้ที่เกี่ยวข้องในห้องปฏิบัติการทั้งภาครัฐและเอกชน

**4. วิทยากร**

ข้าราชการกรมวิทยาศาสตร์บริการ และผู้เชี่ยวชาญจากหน่วยอื่น

#### **5. หัวข้อหลักสูตร**

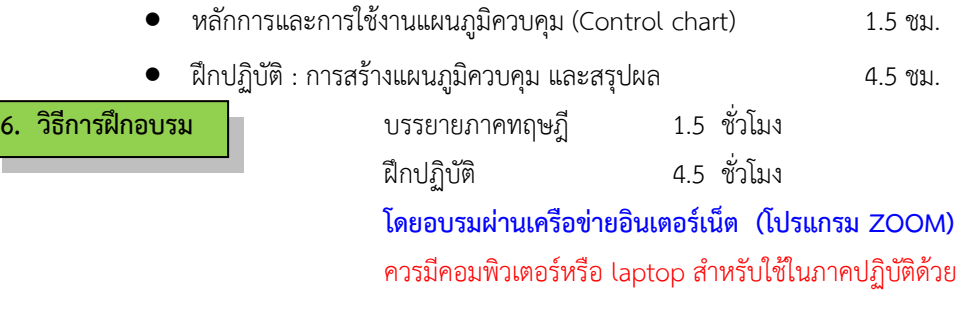

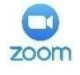

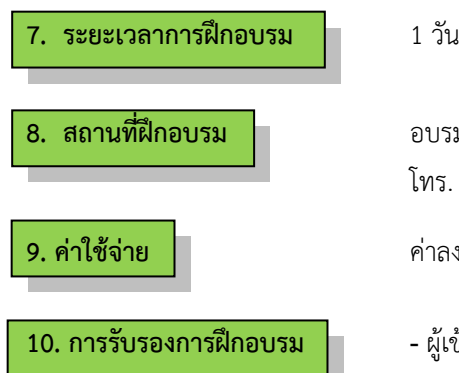

**8. สถานที่ฝึกอบรม** อบรมผ่านเครือข่ายอินเตอร์เน็ต (Online) โทร. 02-201-7453 , 02-201-7460

**9. ค่าใช้จ่าย** ค่าลงทะเบียน 800 บาท/คน

- **10. การรับรองการฝึกอบรม -** ผู้เข้ารับการฝึกอบรมไม่น้อยกว่า 75% ของเวลาเรียนตลอดหลักสูตร จะได้รับประกาศนียบัตรจากกรมวิทยาศาสตร์บริการ
- ผู้เข้ารับการฝึกอบรมจะต้องทำแบบสอบถาม และแบบประเมินทั้ง Pre Post test ถึงจะได้รับประกาศนียบัตรจากกรมวิทยาศาสตร์บริการ

## **ก าหนดการฝึกอบรม**

**หลักสูตร แผนภูมิควบคุม (Control Chart) (Online)**

**โดยอบรมผ่านเครือข่ายอินเตอร์เน็ต**

**วันที่1**

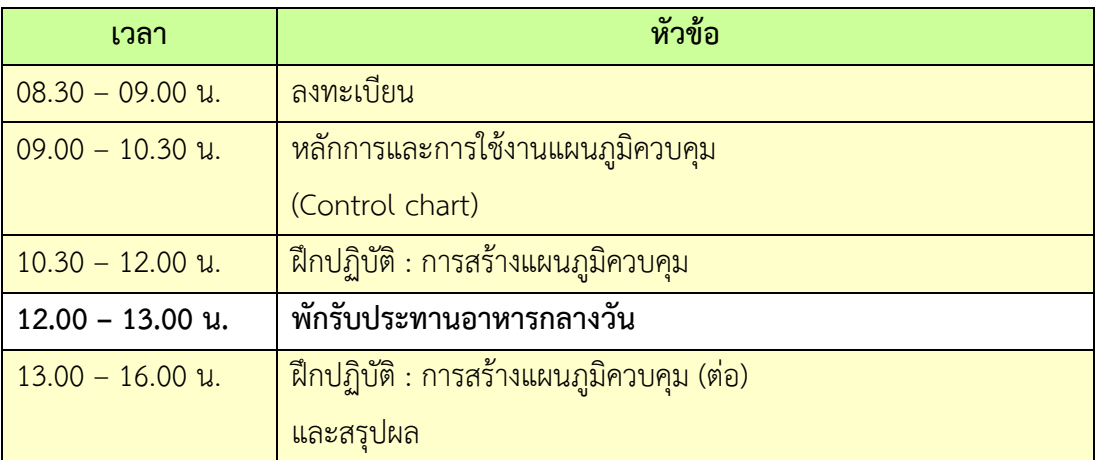

**หมายเหตุ :** พักรับประทานอาหารว่าง 10.30 น. และ 14.30 น.

- 1. ผู้จัดฝึกอบรมจะส่ง link และ meeting ID ให้กับผู้เข้าอบรมทาง Email
- 2. การอบรมให้ผู้เข้าอบรมใช้ **Computer / Notebook 1 เครื่อง / 1 ท่าน เท่านั้น** เพื่อผู้จัดฝึกอบรม จะสามารถเช็คชื่อท่าน และจัดกลุ่มกิจกรรมได้
- 3. การลงทะเบียน (เช็คชื่อ) ผู้จัดฝึกอบรมจะเช็คชื่อออนไลน์หลังจากเข้าห้องอบรม ดังนั้นท่าน จะต้องเข้าอบรมตามกำหนดการที่แจ้งเบื้องต้น มิเช่นนั้นชั่วโมงการเข้าอบรมอาจจะไม่ครบ 75% <mark>หมายเหตุ ผู้เข้าอบรมทุกท่านจะต้อง <u>เปิดกล้อง</u> ไว้ตลอดเวลาของการฝึกอบรม ทั้งนี้ทางสำนักฯ</mark> จะมีการสุ่มเช็คการเข้าอบรมของผู้เข้าอบรมเป็นระยะ
- 4. ข้อปฏิบัติในการเข้าร่วมการฝึกอบรม
	- 4.1 คลิ๊กที่รูป "หูฟัง" (Join Audio) แล้วเลือก Device Audio หรือ Computer Audio เพื่อเปิด การใช้เสียง มิเช่นนั้นท่านจะไม่ได้ยินเสียง
	- ี 4.2 เปลี่ยนชื่<mark>อของท่าน โดยใส่ลำดับ</mark>ที่ ต<mark>ามด้วย</mark>ชื่อ-<mark>นาสกุล (ภาษาไทย) แล้วตามด้ว</mark>ยชื่อย่อบริษัท (ภาษาอั<mark>งกฤษ) หากไม่มีให้ใช้เป็นภ</mark>าษาไทย
	- 4.3 ผู้เข้าฝึกอบรมทุกท่าน **กรุณาตรวจสอบความถูกต้องของรายชื่อตามใบรายชื่อที่อยู่ใน**  <u>เล่มเอกสารการฝึกอบรมออนไลน์ ที่ทางสำนักฯ จะส่งเข้าอีเมลผ้เข้าฝึกอบรม</u> ้ (ก่อนการฝึกอบรม) เพื่อนำรายชื่อไปออกประกาศนียบัตรหลังจากจบการฝึกอบรม

้<mark>วิธีทำ</mark> participant เ<mark>อาเมาส์ขี้ที่ชื่อตัวเอง จะปรากฏตัวเลือก mute/unmu</mark>te และ more เลือก more แล้วเลือก rename <mark>แล้วเปลี่ยนชื่อโดยใส่ลำดับที่ ตามด้วยชื่อ-นามส</mark>กุล (ภาษาไทย) แล้วตาม ด้วยชื่อย่อบริษัท (ภาษาอังกฤษ) ที่ท่านลงทะเบียน

**กรณีผู้เข้าฝึกอบรม**

**ล าดับเลขที่ (No.)...............ชื่อ-นามสกุล (ภาษาไทย).................บริษัท.................**

ี สำหรับวิทยากร จะใช้คำว่า DSS1 ชื่อ-นามสกุล (ภาษาไทย) , DSS2 ชื่อ-นามสกุล (ภาษาไทย) เรียงไปตามลำดับ

# **กรณีวิทยากร**

**DSS1 ชื่อ-นามสกุล (ภาษาไทย)..................... DSS2 ชื่อ-นามสกุล (ภาษาไทย).....................**

- 4.3 ขณะฟังบรรยาย โปรดปิดไมโครโฟน เพื่อป้องกันเสียงรบกวนผู้เข้าอบรมท่านอื่นในการติดต่อ / การถามคำถามวิทยากรขณะบรรยาย ให้ใช้ฟังก์ชั่นการยกมือ (raise hand) เพื่อขออนุญาต วิทยากร
- 4.4 สามารถใช้ช่องทางการแชทกลุ่ม ZOOM เพื่อติดต่อกับวิทยากร / เจ้าหน้าที่จัดการดูแล การอบรมได้